## على جهاز الكمبيوتر أو جهاز Tansee كيفية تسجيل برنامج Mac<sup>s</sup>

## **.Mac على جهاز الكمبيوتر أو جهاز Tansee قم بتنزيل وتشغيل برنامج 1**

.الرجاء تنزيل أحدث إصدار من <u>[هنا](http://ar.tansee.com/download.html)</u> وتشغيله (.الخاص بك Mac ُيرجى التأكد من تنزيل اإلصدار الصحيح لجهاز الكمبيوتر أو جهاز)

## **.شراء رمز الترخيص 2**

انقر فوق الزر "تسجيل"، ثم انقر فوق "شراء ترخيص لمدة عام واحد" أو "شراء ترخيص ."لمدة ثالث سنوات

.بعد شراء البرنامج بنجاح، ستتلقى رمز الترخيص الخاص بك في غضون دقائق قليلة .يرجى التحقق من بريدك الإلكتروني لاحقًا في العنوان الذي قدمته عند تقديم الطلب إذا لم تتمكن من العثور عليه، فيرجى التأكد من صحة عنوان البريد اإللكتروني الذي) قدمته والتحقق من مجلد المهمالت أو البريد العشوائي أيًضا. من المحتمل أن تكون (.رسالة التأكيد اإللكترونية قد انتهت في مجلد المهمالت أو البريد العشوائي

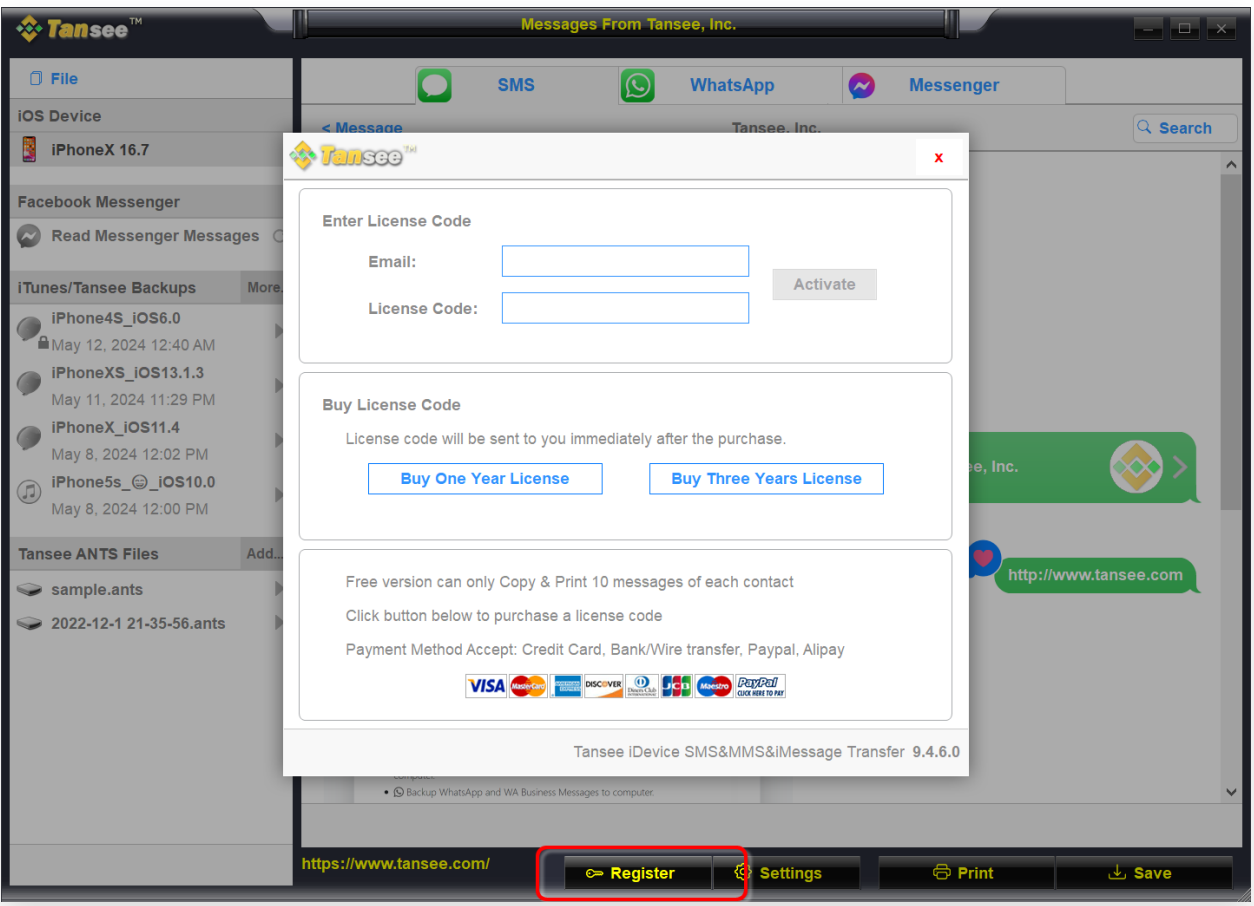

."يرجى إدخال عنوان بريدك اإللكتروني ورمز الترخيص، ثم انقر فوق الزر "تنشيط

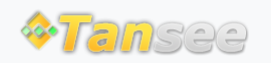

[سياسة الخصوصية](http://ar.tansee.com/privacypolicy.html) [الدعم](http://ar.tansee.com/support.html) [الصفحة الرئيسية](http://ar.tansee.com/)

© 2006-2024 Tansee, Inc

[اتصل](http://ar.tansee.com/contact.html) بنا [التابعة](http://ar.tansee.com/affiliate.html)